**ООО Фирма «ИнфоКрипт»**

## **СРЕДСТВО КРИПТОГРАФИЧЕСКОЙ ЗАЩИТЫ ИНФОРМАЦИИ «Токен++»**

# **МОДУЛЬ АДМИНИСТРИРОВАНИЯ**

# **РУКОВОДСТВО ПОЛЬЗОВАТЕЛЯ**

# **11485466.72.21.12.097-02 91 01**

## **Содержание**

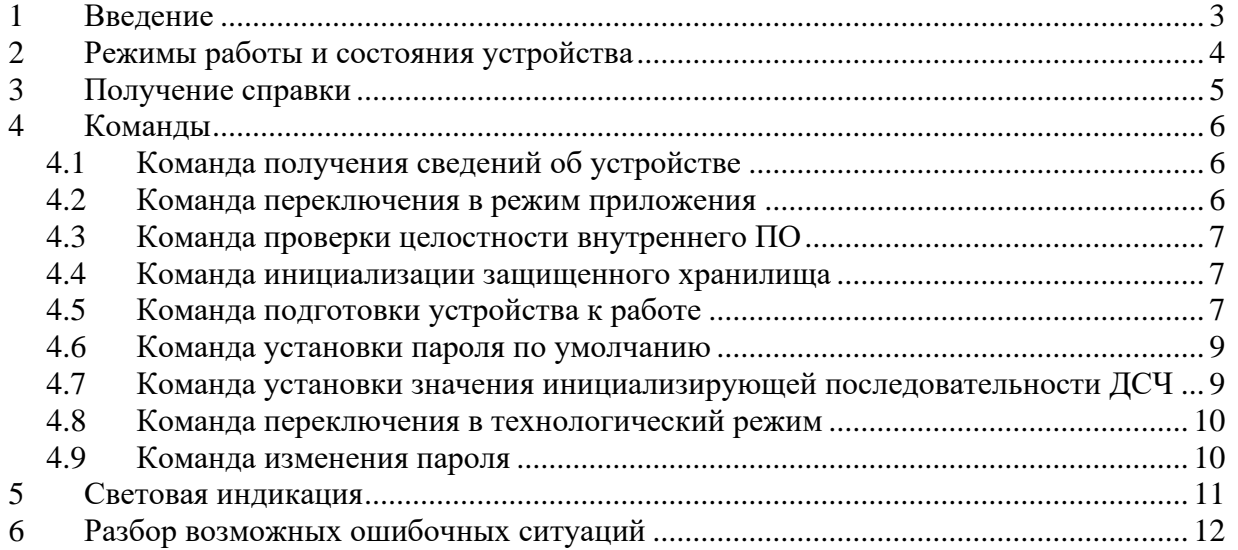

## <span id="page-2-0"></span>**1 Введение**

Модуль администрирования tpp\_admin предназначен для выполнения сервисных операций с устройствами «Токен++» с установленным программным обеспечением из состава СКЗИ «Токен++» и устройствами «Токен++ Lite».

Программно-аппаратный комплекс (ПАК) «Токен++» предназначен для создания и защищенного хранения ключевой информации, защиты информационного обмена с прикладным ПО, выработки ключей обмена VKO и реализации функций электронной подписи.

### **2 Режимы работы и состояния устройства**

<span id="page-3-0"></span>Устройство «Токен++» может работать в двух режимах: технологическом режиме и режиме приложения.

В технологическом режиме доступны только сервисные команды. Штатным режимом работы является режим приложения. Если устройство находится в технологическом режиме, для работы по прямому назначению его следует переключить в режим приложения (см. раздел [4.2\)](#page-5-2).

Определить, в каком режиме находится устройство, можно либо по световой индикации (см. раздел [5\)](#page-10-0), либо при помощи команды "i" (см. раздел [4.1\)](#page-5-1), либо по имени устройства в операционной системе (режим приложения – «Token++», технологический режим – «Token++ LOADER»).

В режиме приложения устройство может находиться в одном из четырёх состояний:

- − Не готово к работе,
- − Готово к работе, пароль по умолчанию,
- − Готово к работе, пароль сменён,
- − Внутреннее ПО повреждено.

Устройство «Токен++» попадает к пользователю в состоянии «Не готово к работе». При подключении к компьютеру информация о состоянии устройства сообщается пользователю с помощью световой индикации (см. раздел [5\)](#page-10-0). В состоянии «Не готово к работе» устройство «Токен++» не может функционировать как ключевой носитель и не доступно криптопровайдеру «КриптоПро CSP».

После того как подготовка к работе выполнена (см. раздел [4.5\)](#page-6-2), а также в случае принудительной установки пароля по умолчанию (см. раздел [4.6\)](#page-8-0), устройство переходит в состояние «Готово к работе, пароль по умолчанию». В этом состоянии функциональность устройства «Токен++» ограничена: его невозможно использовать для выполнения криптографических операций и записи информации. На устройстве установлен пароль по умолчанию, который может использоваться только для смены пароля доступа к устройству с помощью «КриптоПро CSP» (для «Токен++ Lite» см. раздел [4.9\)](#page-9-1).

После смены пароля с помощью «КриптоПро CSP» устройство переходит в состояние «Готово к работе, пароль сменён». В этом состоянии устройство «Токен++» доступно криптопровайдеру «КриптоПро CSP» для полноценной работы, в том числе для выполнения криптографических операций и записи информации.

Состояние «Внутреннее ПО повреждено» является временным – примерно через минуту или при следующем подключении устройство перейдет в технологический режим. О нахождении устройства в состоянии «Внутреннее ПО повреждено» сообщается с помощью соответствующей световой индикации (см. раздел [5\)](#page-10-0). Устройство в этом состоянии отсутствует в списке устройств в операционной системе.

### **3 Получение справки**

<span id="page-4-0"></span>В случае запуска модуля администрирования tpp\_admin без параметров, без устройства или с ошибочными параметрами на экран выдается краткая информация о командах, доступных в зависимости от режима работы устройства.

```
tpp_admin 1.0.0 (с) ИнфоКрипт, 2017
tpp_admin.exe <action> [<old_pswd new_pswd>] [option value]
action
Технологический режим (только Токен++)
         -c - Проверить целостность внутреннего ПО.
         -f - Инициализировать защищенное хранилище. ВСЕ ПОЛЬЗОВАТЕЛЬСКИЕ ДАННЫЕ БУДУТ ПОТЕРЯНЫ.
         -r - Переключить устройство в режим приложения.
         -i - Показать сведения об устройстве.
Режим приложения
         -a - Переключить устройство в технологический режим (только Токен++).
         -p - Выполнить подготовку устройства к работе.
         -d - Установить пароль по умолчанию. ВСЕ ПОЛЬЗОВАТЕЛЬСКИЕ ДАННЫЕ БУДУТ ПОТЕРЯНЫ.
         -s - Установить новое значение инициализирующей последовательности ДСЧ (только Токен++).
         -i - Показать сведения об устройстве.
         -w - Изменить пароль (только Токен++ lite). Старый и новый пароли должны быть указаны.
old_pswd - Старый (текущий) пароль (для команды 'w').
new_pswd - Новый пароль (для команды 'w').
option
         -k - Позволяет указать разновидность датчика случайных чисел для команд 'p' и 's'.
value
        rng_cp - Использовать датчик случайных чисел криптопровайдера КриптоПро CSP (для опции 'k').
```
### <span id="page-5-0"></span>**4 Команды**

#### **4.1 Команда получения сведений об устройстве**

<span id="page-5-1"></span>Для получения сведений об устройстве используется команда "i" (**tpp\_admin -i**). В зависимости от состояния устройства выводимые сведения могут отличаться. Единственное поле, которое присутствует всегда, – это «Результат самотестирования».

Устройство в режиме приложения, состояние «Не готово к работе»

```
tpp_admin 1.0.0 (с) ИнфоКрипт, 2017
Устройство «Токен++», режим приложения
Информация об устройстве
   Результат самотестирования: Обнаружены ошибки (0x4):
                                 - Файловая система повреждена или не создана.
      Конфигурация устройства: ICr_T32S0000L_C1_VT1FK1
               Серийный номер: TST000000160
      Контрольное значение ПО: E922176968E4351D8F14963C10D2F121FAAC63373E2984D524813E5832ACBB39
                    Версия ПО: 1.0.6 RC 5689M
```
Если в результате самотестирования ошибок не обнаружено (Результат самотестирования: OK), и устройство работает в режиме приложения, то оно готово к работе по прямому назначению.

Если в результате самотестирования обнаружены ошибки, следует поступить в соответствии с рекомендациями, изложенными в разделе [6.](#page-11-0)

Устройство после выполнения команды инициализации **tpp\_admin 1.0.0 (с) ИнфоКрипт, 2017 Устройство «Токен++», режим приложения Информация об устройстве Результат самотестирования: OK Конфигурация устройства: ICr\_T32S0000L\_C1\_VT1FK1 Серийный номер: TST000000160 Контрольное значение ПО: E922176968E4351D8F14963C10D2F121FAAC63373E2984D524813E5832ACBB39 Версия ПО: 1.0.6 RC 5689M**

#### **4.2 Команда переключения в режим приложения**

<span id="page-5-2"></span>Для переключения в режим приложения используется команда "r" (**tpp\_admin -r**).

```
tpp_admin 1.0.0 (с) ИнфоКрипт, 2017
Устройство «Токен++», технологический режим
Переключение в режим приложения выполнено.
```
#### **4.3 Команда проверки целостности внутреннего ПО**

<span id="page-6-0"></span>Проверка целостности внутреннего ПО в режиме приложения выполняется автоматически во время самотестирования. Если целостность внутреннего ПО нарушена, устройство не может использоваться по своему прямому назначению. При этом устройство «Токен++» не переключается в режим приложения и на нем горит красный светодиод.

Для проверки целостности внутреннего ПО в технологическом режиме используется команда "с" (**tpp\_admin -с**).

```
tpp_admin 1.0.0 (с) ИнфоКрипт, 2017
Устройство «Токен++», технологический режим
Контрольная сумма внутреннего ПО верна.
```
#### **4.4 Команда инициализации защищенного хранилища**

<span id="page-6-1"></span>Для инициализации защищенного хранилища используется команда "f" (**tpp\_admin -f**). Команда доступна только в технологическом режиме. Инициализация защищенного хранилища приводит к гарантированному удалению всех пользовательских данных с устройства.

После ввода этой команды появляется предупреждение о том, что все пользовательские данные будут безвозвратно утеряны.

```
tpp_admin 1.0.0 (с) ИнфоКрипт, 2017
Устройство Токен++, технологический режим
ВНИМАНИЕ
Вы собираетесь инициализировать защищенное хранилище. При этом ВСЕ ПОЛЬЗОВАТЕЛЬСКИЕ ДАННЫЕ БУДУТ 
ПОТЕРЯНЫ
Для подтверждения этой операции необходимо нажать клавишу "y" (или "Y")...
Переключение в режим приложения выполнено.
```
Для подтверждения инициализации защищенного хранилища необходимо ввести букву «y» (или «Y») и нажать клавишу Enter. Для отказа от инициализации защищенного хранилища следует ввести любой другой символ и нажать клавишу Enter. После ввода буквы «y» (или «Y»),защищенное хранилище будет инициализировано.

```
tpp_admin 1.0.0 (с) ИнфоКрипт, 2017
Устройство «Токен++», технологический режим
Защищенное хранилище инициализировано.
```
<span id="page-6-2"></span>После выполнения данной команды необходимо выполнить команду подготовки устройства к работе (см. раздел [4.5\)](#page-6-2) для перевода устройства в режим приложения.

#### **4.5 Команда подготовки устройства к работе**

Команда подготовки к работе доступна только в режиме приложения. Она необходима, когда устройство «Токен++» находится в состоянии «Не готово к работе» (попеременное мигание зеленого и красного светодиодов).

Команда может быть задана в двух формах: **tpp\_admin -p** (случайные данные берутся с биологического датчика случайных чисел (биоДСЧ), встроенного в «Модуль администрирования») и **tpp\_admin -p -k rng\_cp** (случайные данные берутся с ДСЧ криптопровайдера «КриптоПро CSP»).

В случае использования встроенного биоДСЧ в открывшемся окне (см. **[Рисунок 1](#page-7-0)**) следует перемещать указатель мыши, многократно меняя направление движения по горизонтальной оси до исчезновения окна.

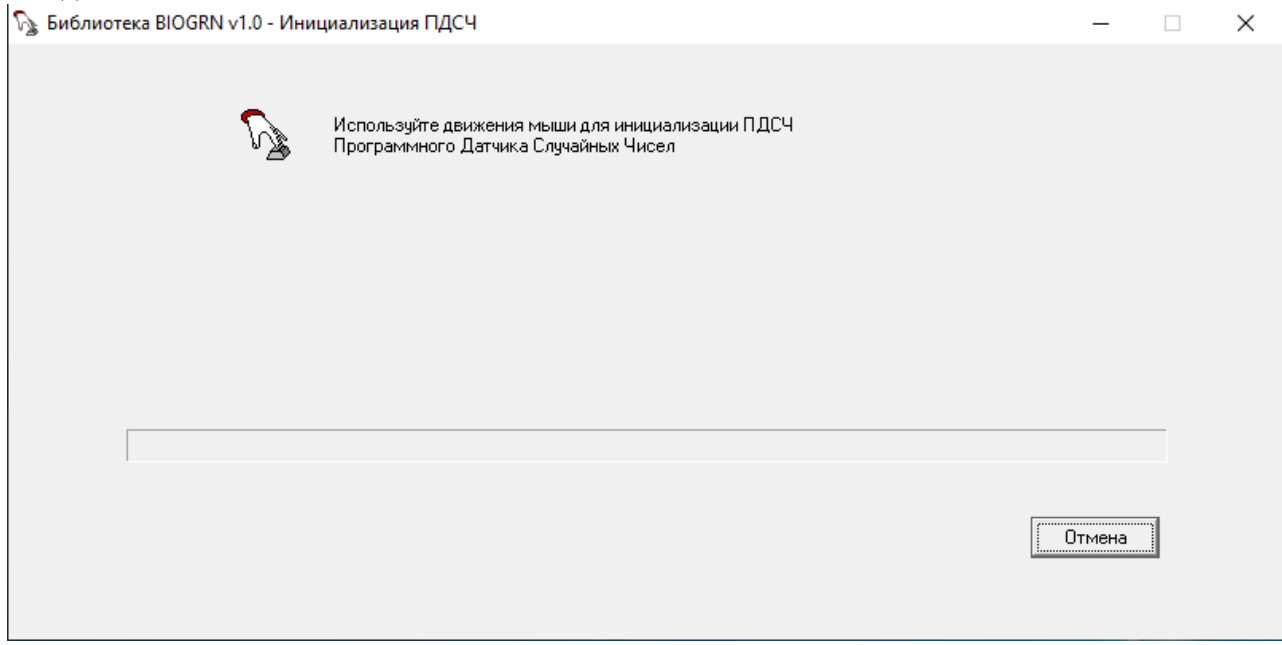

#### <span id="page-7-0"></span>**Рисунок 1 – Инициализация встроенного ДСЧ**

В случае использования ДСЧ криптопровайдера «КриптоПро CSP» следует обратиться к документации на «КриптоПро CSP».

При выполнении этой команды на устройстве будет гореть зеленый светодиод, до окончания его свечения не следует извлекать устройство из разъема.

```
tpp_admin 1.0.0 (с) ИнфоКрипт, 2017
Устройство «Токен++», режим приложения
Для подготовки устройства к работе необходимо задать значение инициализирующей последовательности ДСЧ.
Подготовка к работе выполнена.
```
После выполнения команды подготовки устройства к работе на устройстве будет установлен так называемый пароль по умолчанию. Для полноценной работы с устройством пароль необходимо поменять. До смены пароля выполнение функций, которые требуют записи на устройство или используют секретный ключ, будет невозможно.

Если устройство «Токен++» находится в состоянии «Готово к работе, пароль по умолчанию» или «Готово к работе, пароль сменён», при выполнении команды подготовки устройства к работе выдается сообщение

```
tpp_admin 1.0.0 (с) ИнфоКрипт, 2017
Устройство «Токен++», режим приложения
Подготовка к работе уже выполнена.
```
#### **4.6 Команда установки пароля по умолчанию**

<span id="page-8-0"></span>Для установки пароля по умолчанию используется команда "d" (**tpp\_admin -d**).

Поскольку при выполнении этой команды все данные пользователя будут безвозвратно утеряны, это действие должно быть подтверждено пользователем: после появления на экране сообщения «Ожидание подтверждения…» необходимо извлечь устройство из USB разъема в течение трёх секунд, пока на устройстве мигают оба светодиода одновременно. Для продолжения работы необходимо снова вставить устройство в разъем. После повторного подключения устройство будет недоступно в течение небольшого периода времени (менее 15 секунд). В течение всего этого времени на устройстве будет гореть зеленый светодиод, до окончания его свечения не следует извлекать устройство из разъема.

**tpp\_admin 1.0.0 (с) ИнфоКрипт, 2017 Устройство «Токен++», режим приложения ВНИМАНИЕ Вы собираетесь установить на устройстве пароль по умолчанию. При этом ВСЕ ПОЛЬЗОВАТЕЛЬСКИЕ ДАННЫЕ БУДУТ ПОТЕРЯНЫ.** Для подтверждения этой операции необходимо ИЗВЛЕЧЬ устройство из USB разъема, пока в нем мигают диоды.<br>Для отказа от установки пароля по умолчанию НЕ ИЗВЛЕКАЙТЕ устройство и дождитесь, когда мигание прекратится. **Для продолжения работы программы нажмите любую клавишу... Ожидание подтверждения... Подтверждение установки пароля по умолчанию получено. Установка пароля по умолчанию произойдет при следующем подключении устройства.**

Для отказа от установки пароля по умолчанию следует, не извлекая устройство из USB разъема, дождаться, когда прекратится мигание светодиодов.

<span id="page-8-1"></span>После установки пароля по умолчанию для полноценной работы с устройством пароль необходимо поменять.

#### **4.7 Команда установки значения инициализирующей последовательности ДСЧ**

Для установки нового значения инициализирующей последовательности ДСЧ устройства «Токен++» используется команда "s". Данная команда доступна независимо от результатов самотестирования. Команда может быть задана в двух формах: **tpp\_admin -s** (случайные данные берутся с ДСЧ, встроенного в «Модуль администрирования») и **tpp\_admin -s -k rng\_cp** (случайные данные берутся с ДСЧ криптопровайдера «КриптоПро CSP»).

В случае использования встроенного биоДСЧ в открывшемся окне (см. **[Рисунок 1](#page-7-0)**) следует перемещать указатель мыши, многократно меняя направление движения по горизонтальной оси до исчезновения окна.

В случае использования ДСЧ криптопровайдера «КриптоПро CSP» следует обратиться к документации на «КриптоПро CSP».

При выполнении этой команды на устройстве обновляется значение инициализирующей последовательности ПДСЧ.

**tpp\_admin 1.0.0 (с) ИнфоКрипт, 2017**

**Устройство «Токен++», режим приложения**

**Новое значение инициализирующей последовательности установлено.**

#### **4.8 Команда переключения в технологический режим**

<span id="page-9-0"></span>Для переключения в технологический режим используется команда "а" (**tpp\_admin -а**).

Поскольку технологический режим не является штатным режимом работы устройства, это действие должно быть физически подтверждено пользователем: после появления на экране сообщения «Ожидание подтверждения…» необходимо извлечь устройство из USB разъема в течение трёх секунд, пока на устройстве мигают оба светодиода одновременно. Для продолжения работы необходимо снова вставить устройство в разъем.

```
tpp_admin 1.0.0 (с) ИнфоКрипт, 2017
Устройство «Токен++», режим приложения
ВНИМАНИЕ
Вы собираетесь переключить устройство в технологический режим.
Для подтверждения этой операции необходимо ИЗВЛЕЧЬ устройство из USB разъема, пока в нем мигают диоды.
Для отказа от переключения в технологический режим НЕ ИЗВЛЕКАЙТЕ устройство и дождитесь, когда мигание 
прекратится.
Для продолжения работы программы нажмите любую клавишу...
Ожидание подтверждения...
Переключение в технологический режим выполнено.
```
#### **4.9 Команда изменения пароля**

<span id="page-9-1"></span>Данная команда доступна только для устройства «Токен++ Lite». Более подробно см. «11485466.72.21.12.097 91 02 Модуль администрирования. Руководство пользователя».

# **5 Световая индикация**

<span id="page-10-0"></span>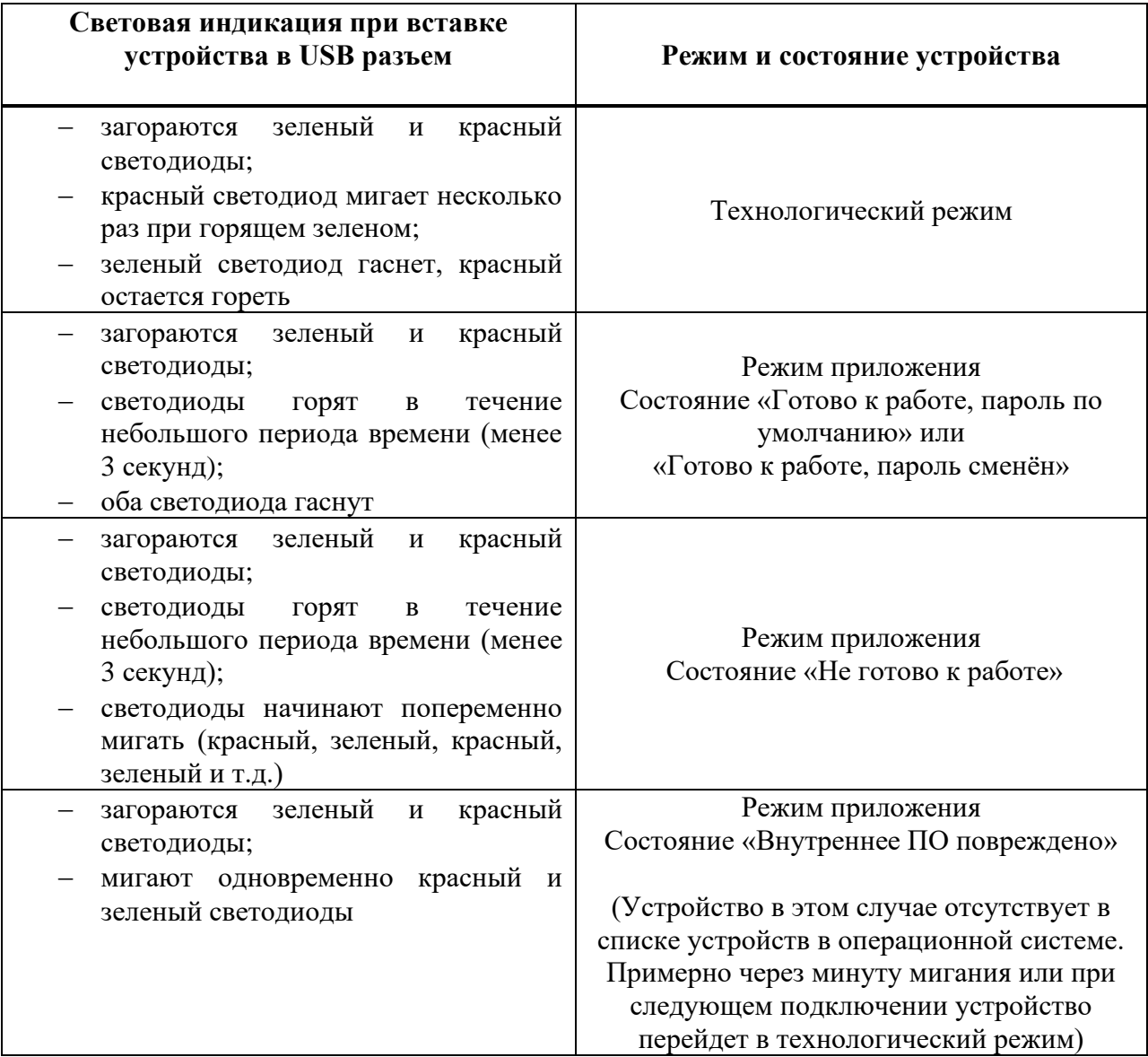

### **6 Разбор возможных ошибочных ситуаций**

<span id="page-11-0"></span>Для проверки работоспособности устройства следует выполнить команду **tpp\_admin –i** (см. раздел [4.1\)](#page-5-1).

При выполнении этой команды производится самотестирование, в результате которого могут быть получены следующие сообщения об ошибках:

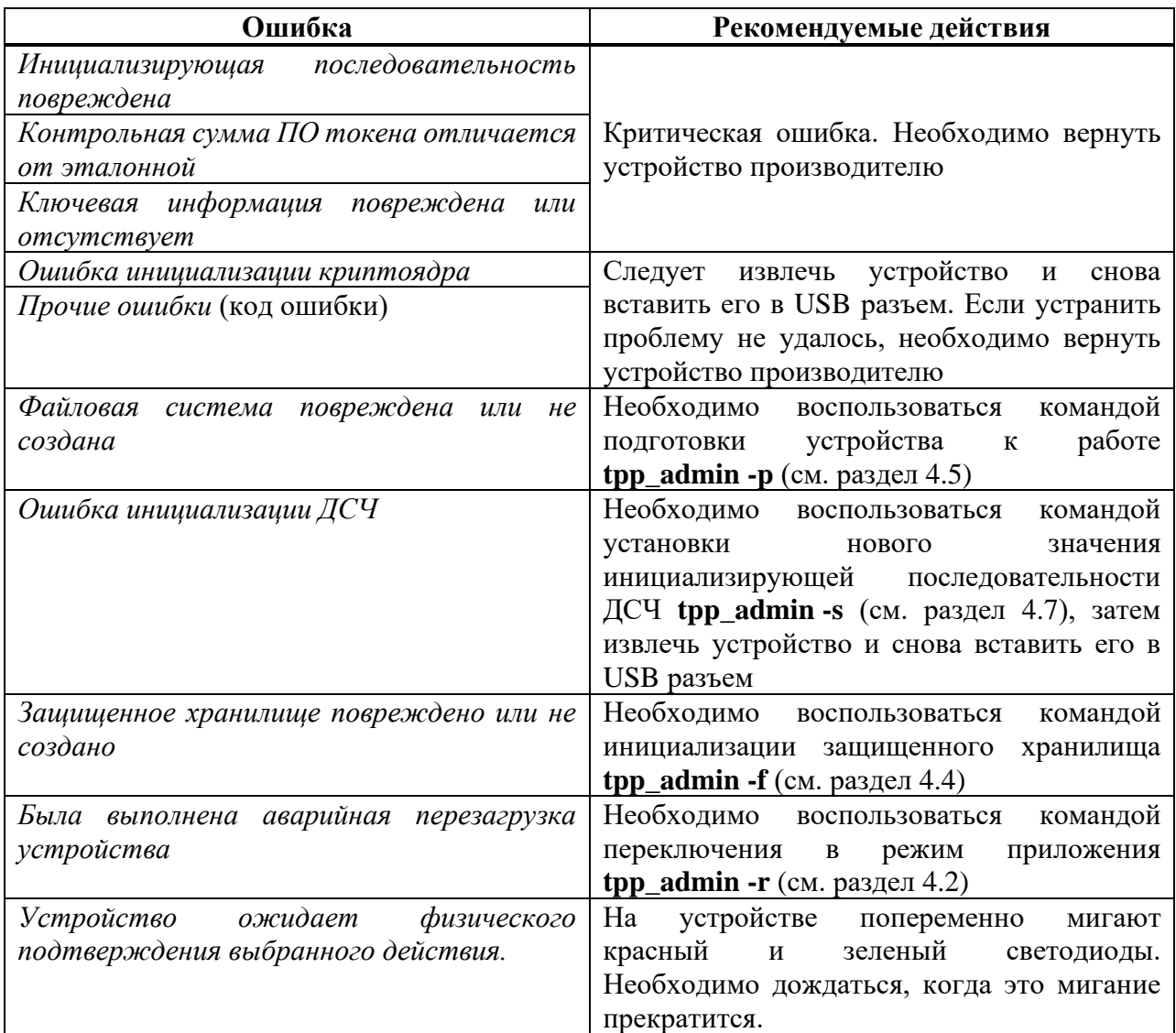

Если в результате самотестирования получено несколько сообщений об ошибках, их следует устранять последовательно. После устранения очередной ошибки следует извлечь устройство из USB разъема, затем снова вставить его в разъем и заново выполнить команду **tpp\_admin – i**.

Если в результате самотестирования ошибок не обнаружено (сообщение «OK»), но устройство не может переключиться в режим приложения и остается в технологическом режиме (постоянно горит красный светодиод, в системе в списке устройств присутствует устройство «Токен++ LOADER»), необходимо выполнить следующие действия:

- − Проверить целостность внутреннего ПО при помощи команды **tpp\_admin -c**.
- − Если внутреннее ПО повреждено, устройство необходимо вернуть производителю.
- − Выполнить команду **tpp\_admin -r**. В случае успешного выполнения этой команды устройство должно переключиться в режим приложения.

Если выполнение этих действий не привело к переключению устройства в режим приложения, необходимо вернуть устройство производителю.